## **Инструкция по исправлению ошибки вида: «Ошибка 4020: DOCUMENTS\_PUT\_BEFOREALL\_TREC. Рецепт с серией 22К999 и номером 654321 уже существует».**

Для исправления ошибки вида:

**«Ошибка 4020: DOCUMENTS\_PUT\_BEFOREALL\_TREC. Рецепт с серией 22К999 и номером 654321 уже существует»** необходимо воспользоваться командой «Исправление нумерации». Эта команда может быть найдена поиском в справочнике «Команды» (см. рис. 1).

*Рисунок 1. Поиск команды «Исправление нумерации»*

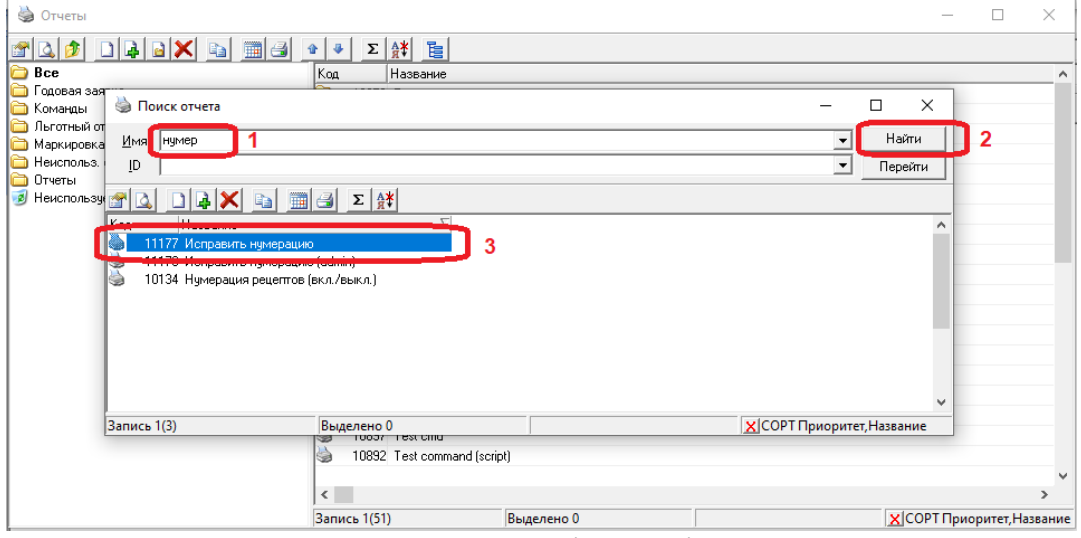

Команда имеет только один параметр – тип льготы (см. рис. 2).

*Рисунок 2. Параметры команды «Исправление нумерации»*

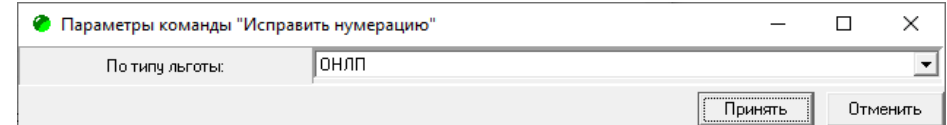

В параметрах необходимо выбрать тот тип льготы, при выписке рецепта которого возникла ошибка, и нажать кнопку «Принять». При этом ГИС ЛЛО, для выписываемых документов, по указанному типу льготы сравнит текущий счетчик нумерации с максимальным существующим номером и, если счетчик «отстает» от номера ровно на 1, автоматически увеличит счетчик.

Если при сравнении выяснится, что исправление не требуется, будет выведено сообщение, показанное на рис. 3.

## *Рисунок 3. Сообщение об отсутствии необходимости исправлений*

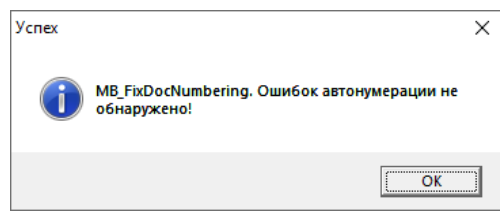

Если при сравнении выяснится, что счетчик отличается от максимально существующего номера рецепта более чем на 1, то такая ситуации считается нестандартной, и не подлежит исправлению описываемой командой. В этом случае будет выведено сообщение, показанное на рис. 4.

*Рисунок 4. Сообщение о невозможности исправления из-за нестандартной ситуации.*

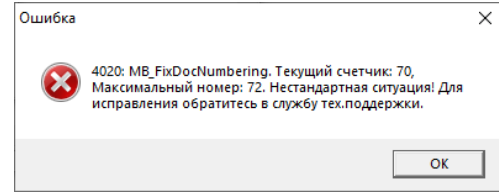

При получении такого сообщения следует обратиться в службу технической поддержки ГИС ЛЛО по телефону 8 (3852) 500-294, либо оформить заявку на портале технической redmine.

В случае успешного исправления нумерации ГИС ЛЛО выдаст сообщение, показанное на рис. 5.

*Рисунок 5. Сообщение об успешно исправлении нумерации.*

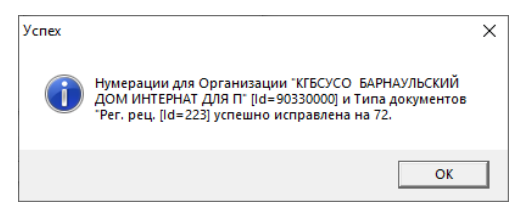